## **Guide for installation and use of the mnsetup script, for the mktcash cryptocurrency.**

Mnsetup is a bash script, which allows the management of several masternode instances, you can use a specific amount of masternodes according to the capacity and performance of your vps server.

The minimum requirements to use the script are 1 GB RAM and 1 CPU core, 20 GB of disk space, IPv4 and IPv6 support. Note that as the network grows, the amount of space and minimum memory will increase.

Installation steps.

In this example we will deploy 3 masternode instances, in a vps 1GB RAM, 20 ssd disk space, 1 CPU core, we will use ubuntu 22.04.

A. Login to the server, it is necessary to have root access and use SSH to run the script with root privileges.

B. We create a directory to save the files. root@mch1:~# mkdir mktcashscript root@mch1:~# cd mktcashscript root@mch1:~/mktcashscript#

Then we copy and paste the following line:

wget -qO- https://mktcash-mch.org/download/mktcash-1/mnsetup.1.5.0.tar.gz | tar xz && chmod +x mnsetupinstaller.sh && ./mnsetupinstaller.sh

Press enter and wait for it to install.

Depending on the distribution, it may be necessary to restart services, restart the vps, or reinstall the script.

C. Will show "Mnsetup installed", to verify if it is installed we type.

root@mch1:~/mktcashscript# mnsetup version root@mch1:~/mktcashscript# Version: 1.5.0

We can now install mktcash and create the masternodes.

Before you start you must enable ipv6 address support, this varies depending on the service provider. The script will try to add the addresses automatically, but if it cannot add an address, you will have to create the masternodes 1 at a time at a time with you ip address configured.

D. Once ipv6 support is enabled, we install mktcash. First create a 4 gb swap space, to have a good stability of the system.You can create this manually if you prefer. We write:

root@mch1:~/mktcashscript# mnsetup swap

root@mch1:~/mktcashscript# How much additional swap space do you want to add (in GB, or default add 5GB press enter): Write 4 and enter.

root@mch1:~/mktcashscript# This will modify your swap space configuration. Do you want to continue? (y/n) -Write y and enter.

root@mch1:~/mktcashscript# 4 GB of additional swap space has been added

D. The swap file space is added, we continue. Write: root@mch1:~/mktcashscript# mnsetup install We wait for it to install, the script comes with generic support for Ubuntu 18.04, 20.04, and 22.04 distributions, if your system has any problems starting mktcash, you will need to compile the mktcash source code.

root@mch1:~/mktcashscript# Mktcash is running. 00:15:58 root@mch1:~/mktcashscript# 100% completed: [########################################]

This indicates that we can now create several masternode instances of mktcash.

E. Now we write to create 2 masternodes. to have a total of 3, because the main instance will also be activated as mn.

root@mch1:~/mktcashscript# mnsetup create 2

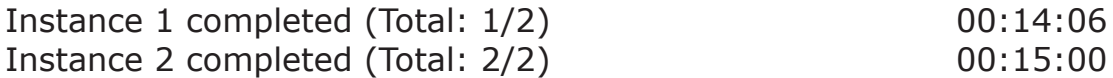

F. Once this is done, we must check the block height of the instances, comparing them with the explorer, to verify if they are correctly synchronized. Write:

root@mch1:~/mktcashscript# mnsetup mktcash all getblockcount

Instance main / 0 1176784 Instance 1 1176784 Instance 2 1176784

G. Now we need to copy the configuration lines for each masternode, to get the configuration lines, type:

root@mch1:~/mktcashscript# mnsetup show-config

main-iXnX9AUeE0 104.218.236.111:17223 8zNPeSBFK9XYjESSE4Ey2fY5R-KmKAkhcEgeEQ6qKLYgEGVKcCc [txid] [txoutput]

mn\_1-MCANudoAB1 [2001:470:5285:fcd2:55f7:2623:1111:1111]:17223 8zcibf6D5aTNAdfHmPERCUAVgLPzWedugiEZXYJHyCxxkpz8hHh [txid] [txoutput]

mn\_2-hHypPUTQtw [2001:470:5285:f085:b8:521d:1111:1111]:17223 8zTLv9 txr4jdtdrkhHL7DkiPWvb2cGxKgCGGuFhBkk1qhWarzZz [txid] [txoutput]

This will show the configuration that goes in the masternode.conf file, you can change the name of the mn if you prefer, it does not affect the operation. You only have to change [txid ] [txoutput,], with the transaction id and the output index.

H. Change the txid and txouput values, of the configuration lines then add the configuration in masternode.conf.

Start the wallet mktcash, wait for the wallet to load, go to the masternodes tab and activate the masternodes, click on the start missing button. We wait a few minutes for the masternodes to propagate in the network. We go back to the vps, to verify if the masternodes are running.

Type:

root@mch1:~/mktcashscript# mnsetup status all

Masternode: main / 0 ; Status: Masternode successfully started. Masternode: 1 ; Status: Masternode successfully started. Masternode: 2 ; Status: Masternode successfully started.

The masternodes are correctly configured and active.

Notes:

a) You can manually enter the addresses, previously configured on your system, by using the command

mnsetup create [ ipv6 address | ipv4 address ].

Example:

mnsetup create [ 2001:470:5285:df34:cf7a:b71f:6a25:36a1 ]

This will create a new masternode instance, or you can opt to an ipv4 address, if your system has multiple ipv4 addresses.

b) If you cannot start the mktcash main instance, you should use the following command to compile mktcash on your system.

"mnsetup build".

This process may take longer, but it ensures that you can run mktcash on your system.

c) To check the status of your system you can use the command Mnsetup info command, to monitor the performance of your system. "mnsetup info"

d) Use the command "mnsetup help", to obtain more detailed information.